### **BAB IV**

### **HASIL DAN PEMBAHASAN**

#### **4.1 Hasil Pengumpulan Data**

Pada penelitian ini, pengumpulan data diperoleh dari beberapa tahap yaitu observasi objek penelitian, wawancara kepada pihak yang bersangkutan. Adapun hasil dari beberapa tahap tersebut sebagai berikut :

### **4.1.1 Observasi**

Observasi dilakukan pada tanggal 11 Juni 2021 di Kantor BK Wilayah Az-Zainiyah. Teknik observasi digunakan dengan tujuan untuk menghasilkan gambaran konkret mengenai sistem yang diperlukan oleh pengguna. Sehingga, dalam observasi ini perlu dilakukan pengamatan yang cermat dan mencatat hal-hal yang penting secara detail diantaranya ialah sistem pendataan proses konseling santri di Wilayah Az-Zainiyah. Dari observasi ini dihasilkan beberapa deskripsi tentang apa saja yang dibutuhkan, diantaranya ialah sistem pengolahan data pelanggaran dan data konsultasi yang masih belum tertata rapi dan terkomputerisasi dengan baik sehingga perlu pembaruan sistem yang lebih mudah dan praktis.

### **4.1.2 Wawancara**

Wawancara dilakukan pada tanggal 1 Juli 2021 yang ditujukan kepada ustadzah Ida Rositha,M.Pd selaku Koordinator BK mengenai pengalamannya tentang mendata pelanggaran dan konsultasi santri yang ada di Wilayah Az-Zainiyah. Adapun yang pertama ialah tidak sesuainya data jumlah pelanggaran dan konsultasi santri, adanya kehilangan data karena tidak tersimpan dengan rapi.

#### **4.2 Pemaparan Hasil Analisis dan Desain**

### **4.2.1 Analisis Sistem Lama**

Menganalisa sistem lama, selama ini pada kantor BK Wilayah Az-Zainiyah PP.Nurul Jadid masih ada beberapa kekurangan, seperti pendataan pelanggaran dan konsultasi, sistem pengolahan data yang belum terkomputerisasi.

#### **4.2.2 Analisis Sistem Baru**

Setelah melakukan analisis yang diterapkan terhadap sistem yang digunakan sebelumnya, diketahuilah beberapa permasalahan pada Wilayah Az-Zainiyah di devisi BIMBINGAN KONSELING. Maka diupayakan dengan adanya sistem baru yang dapat membantu serta mempermudah pada proses pengolahan data pelanggaran dan konsultasi santri. Sistem baru yang diusulkan ialah Sistem Informasi Pengolahan Data Bimbingan Konseling Wilayah Az-Zainiyah Berbasis WEB. Aplikasi ini berfungsi sebagai pengolah data pelanggaran, konsultasi, serta cetak laporan sehingga mempermudah kinerja devisi BK

### **4.3 Desain Sistem**

Setelah proses analisis sistem selesai, maka ditentukan desain sistem yang diusulkan yaitu terdiri dari flowchart, DFD (Data Flow Diagram ) dan ERD (Entity Relationship Diagram) yang dilengkapi dengan desain database.

### **4.3.1 Flowchart**

Flowchart adalah langkah-langkah menyelesaikan masalah yang dituliskan dalam simbol-simbol tertentu. Diagram alir ini akan menunjukkan alur didalam program secara logika dan dibutuhkan juga sebagai dokumentasi. Berikut adalah gambaran perencanaan flowchart pada Sistem Pengolahan Data BK di Wilayah Az-Zainiyah:

ON PROBOT

a. Flowchart sistem lama pengolahan data pelanggaran

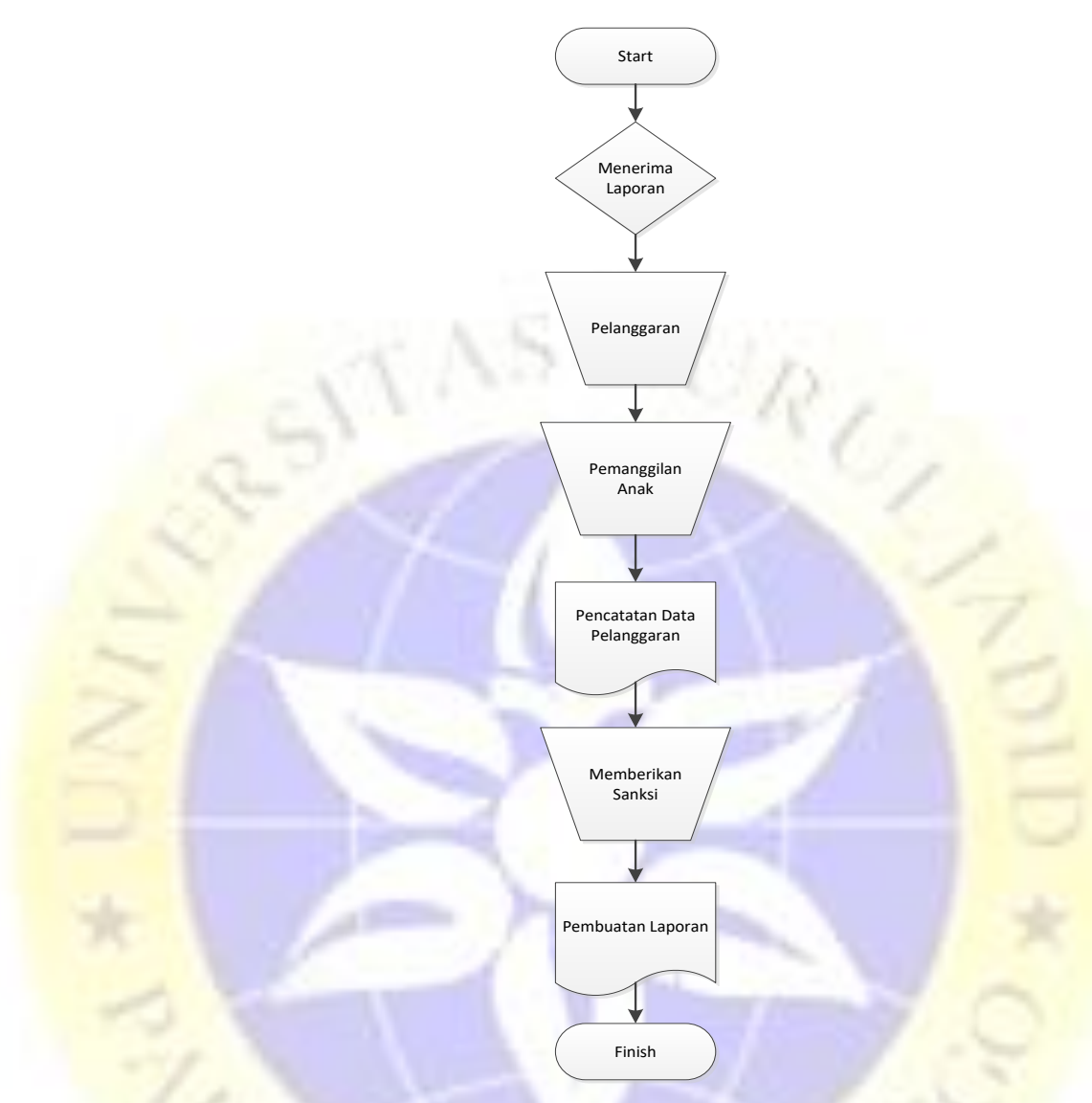

**Gambar 4. 1** Flowchart Sistem Lama Pengolahan Data Pelanggaran

AV PROB

b. Flowchart Sistem Lama Pengolahan Data Konsultasi

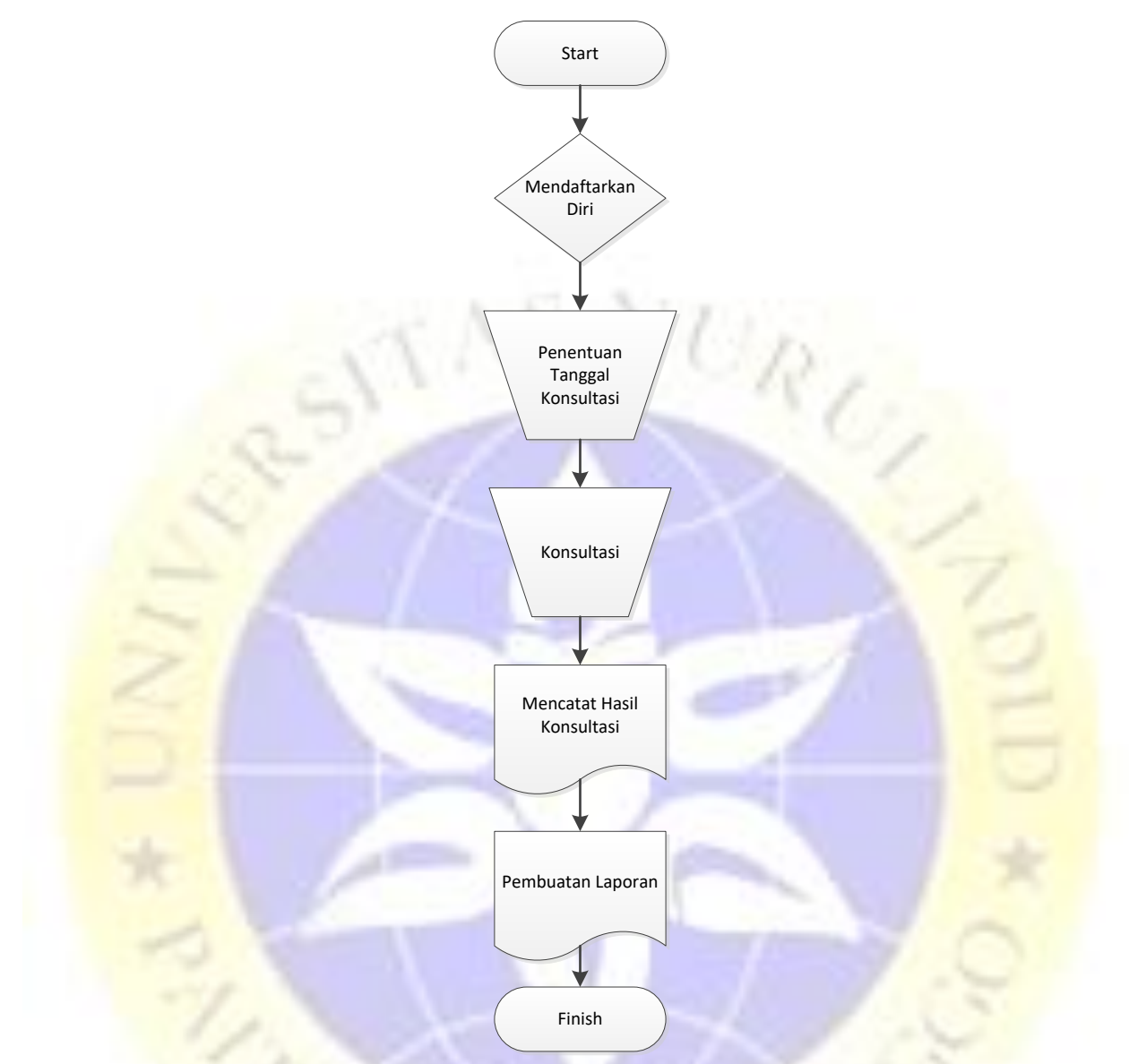

**Gambar 4. 2** Flowchart Sistem Lama Pengolahan Data Konsultasi

PROB

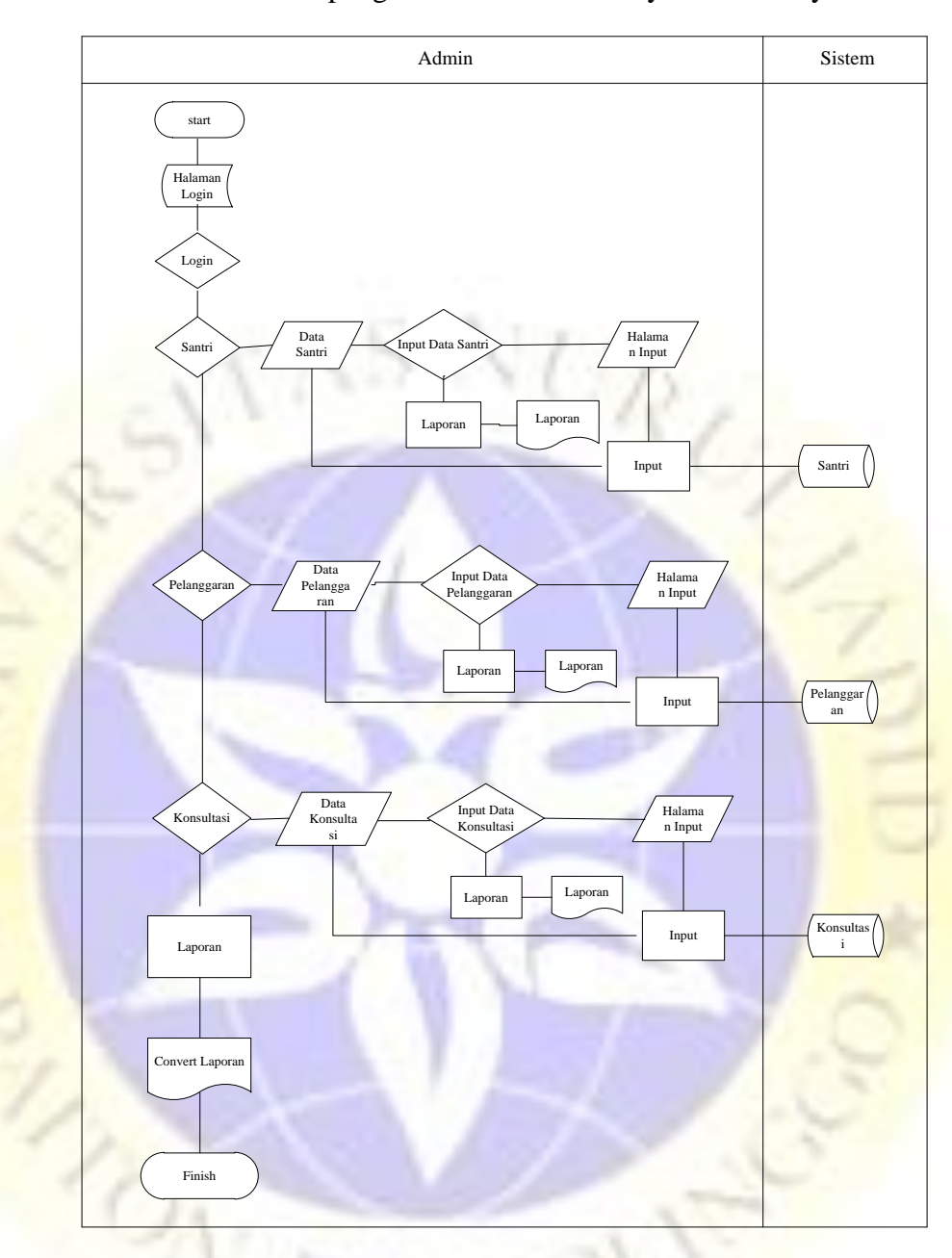

c. Flowchart sistem baru pengolahan data BK Wilayah Az-Zainiyah.

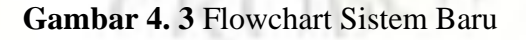

3 8 5

# **4.3.2 Data Flow Diagram (DFD)**

DFD adalah suatu model logika data atau proses yang dibuat untuk menggambarkan: darimana asal data, dan kemana tujuan data yang keluardari sistem, dimana data disimpan, proses apa yang menghasilkan datatersebut, dan interaksi antara data yang tersimpan, dan proses yang dikenakan pada data tersebut.

## **a. Diagram Konteks**

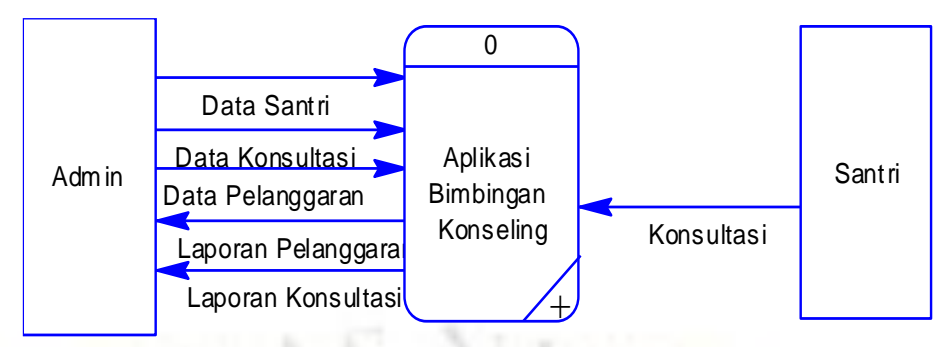

**Gambar 4. 4** Diagram Konteks

**b. Bagan Berjenjang**

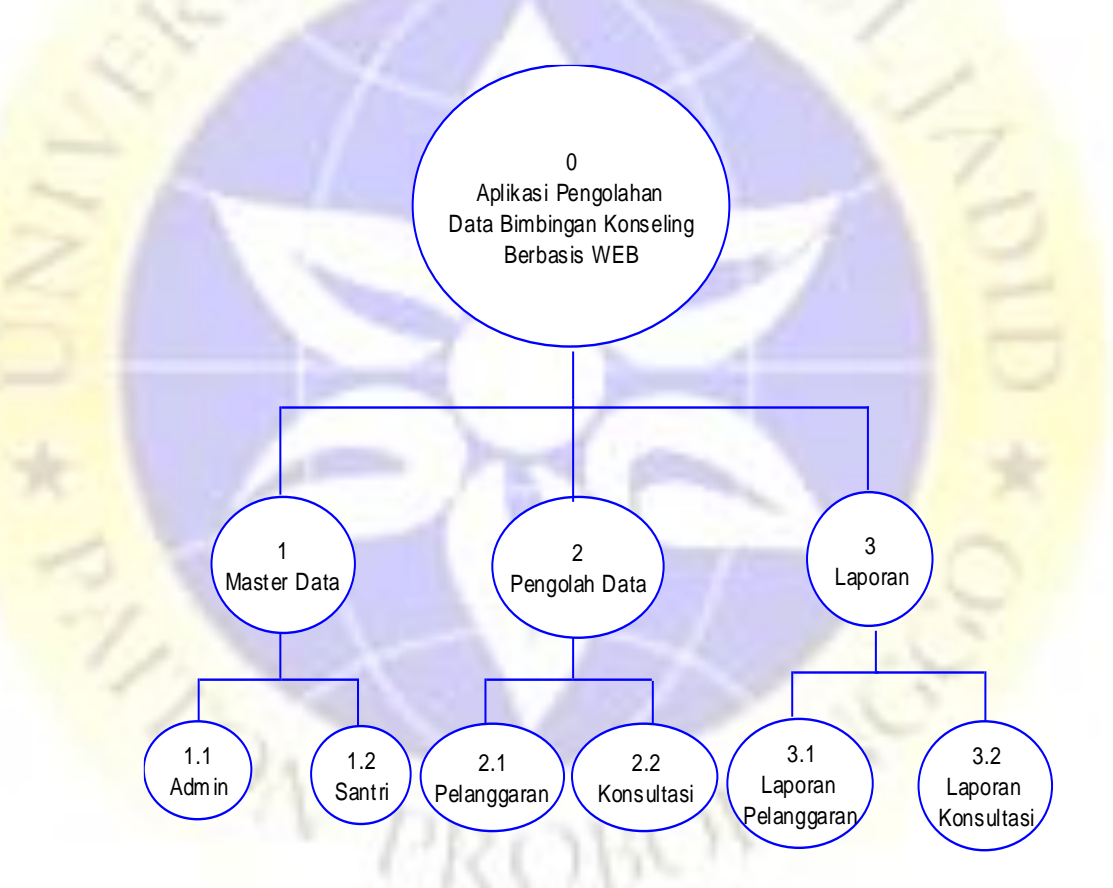

**Gambar 4. 5** Bagan Berjenjang

### **c. DFD Level 1**

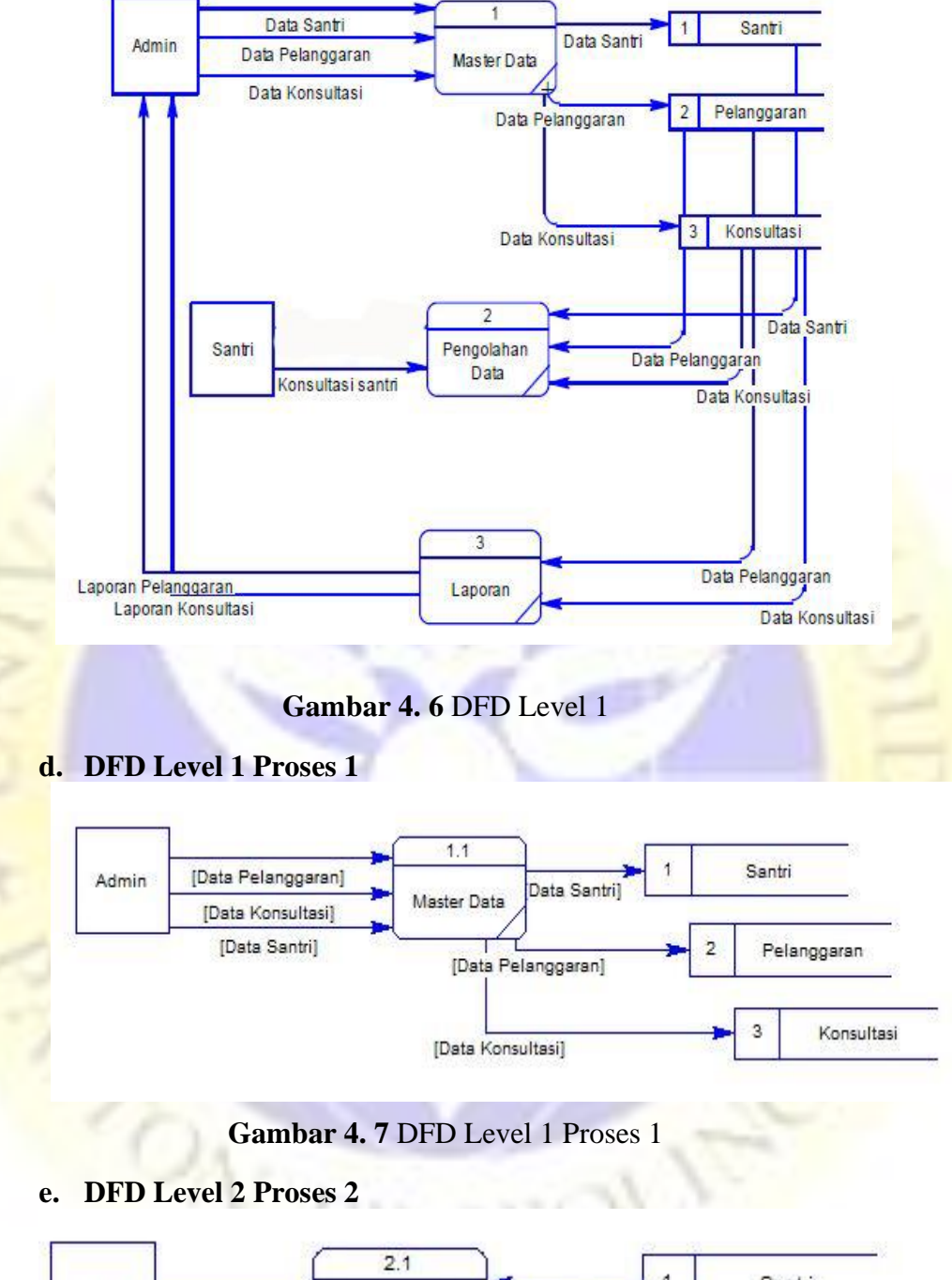

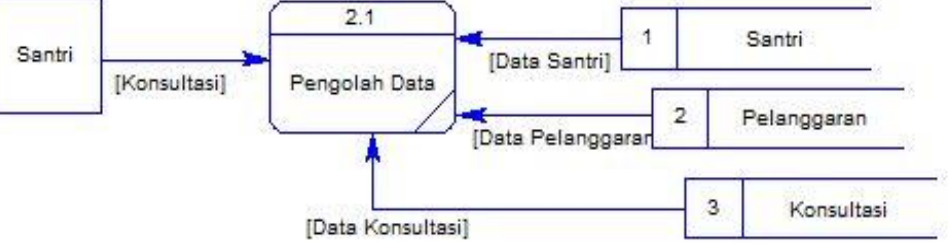

**Gambar 4. 8** DFD Level 1 Proses 2

### **f. DFD Level 3 Proses 3**

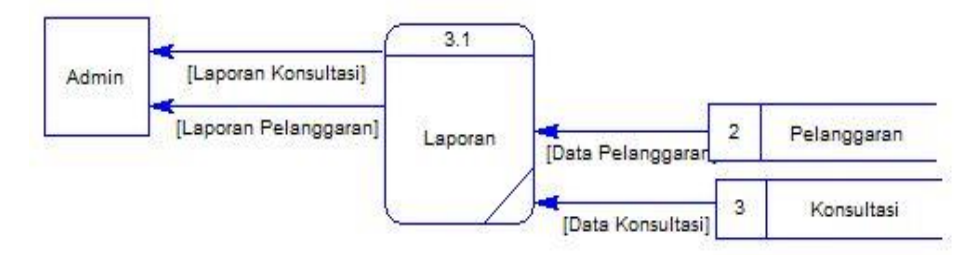

**Gambar 4. 9** DFD Level 1 Proses 3

### **4.3.3 Entity Relationship Diagram (ERD)**

*Entity Relationship Diagram* digunakan untuk melihat hubungan antara entitas yang terdapat dalam. Sistem Informasi Pengolahan Data Bimbingan Konseling Wilayah Az-Zainiyah PP.Nurul Jadid Berbasis Web. Adapun ERD yang terdapat dalam aplikasi tersebut adalah sebagai

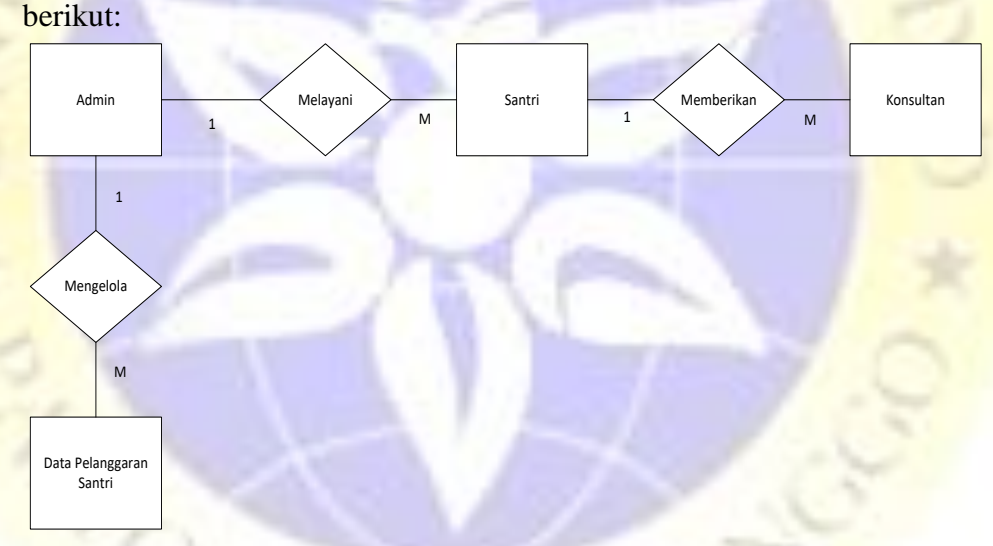

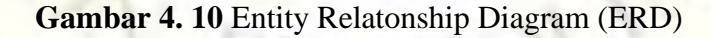

### **Kamus Data:**

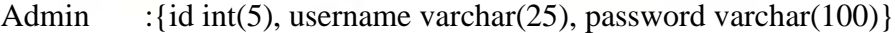

Santri : $\{id\_santri \text{ int}(5), niup \text{ int}(12), nama \text{ varchar}(25), \text{ lembaga} \}$ varchar(50), nama\_wali varchar(50), tanggal\_lahir (date), kamar varchar(25) }

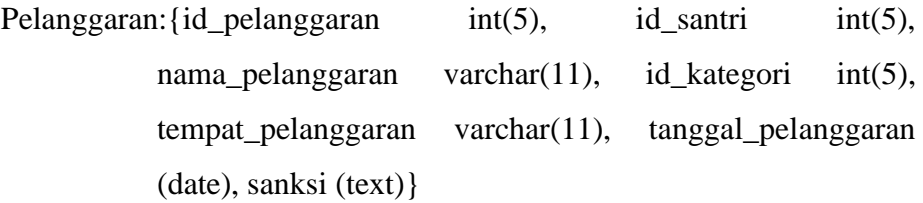

Kategori : {id\_kategori int(5), nama\_kategori varchar(25)}

Konsultasi :{id\_konsultasi int(5), id\_santri int(5), masalah (text), solusi (text), tanggal\_konsultasi (datetime)}

### **4.3.4 Desain Database**

Database yang akan menampung seluruh jenis data, maka harus ada pola struktur database yang baik agar tidak terjadi redudasi dan inkonsistensi data. Database yang akan dipakai dibuat dengan menggunakan MySQL yang terdiri dari beberapa tabel. Berikut struktur tabel database :

## **1. Tabel Admin**

**Tabel 4. 1** Tabel Admin

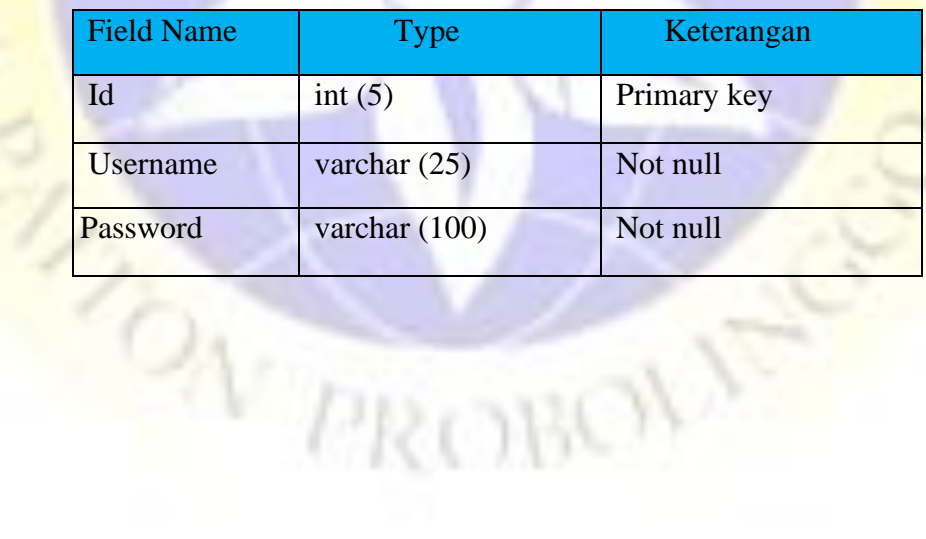

# **1. Tabel Data Pelanggaran**

# **Tabel 4. 2** Tabel Pelanggaran

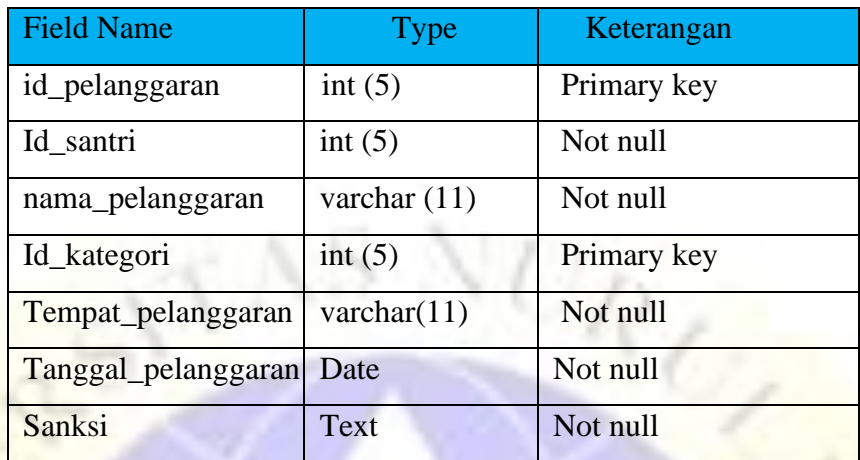

# **2. Tabel Kategori**

# **Tabel 4. 3** Tabel Kategori

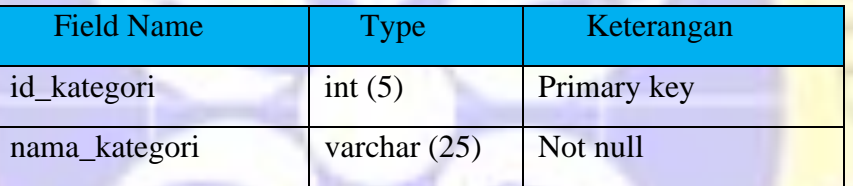

# **3. Tabel Konsultasi**

# **Tabel 4. 4** Tabel Konsultasi

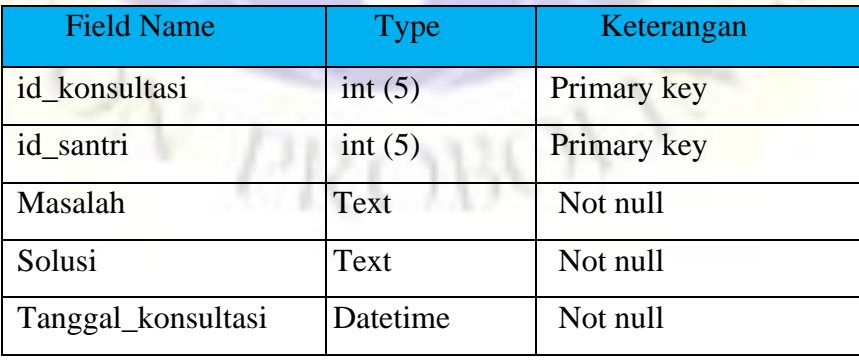

## **4. Tabel Santri**

### **Tabel 4. 5** Tabel Santri

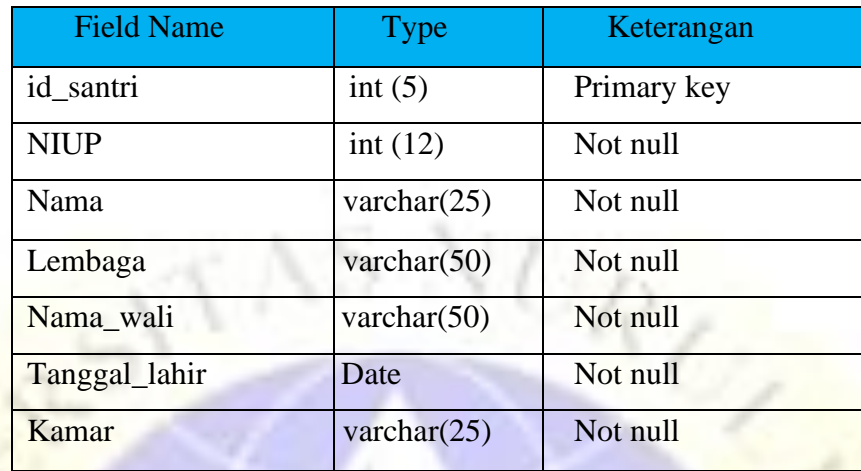

### **4.3.5 Desain Input Dan Output**

Desain input berfungsi memeberikan informasi ttentang masukan yang membantu sistem dalam mengklasifikasi data. Bagian ini merupakan proyeksi gambaran interface program yang nantinya akan dibuat.

Berikut beberapa ampilan gambarannya yang akan dijelaskan pada beberapa gambar dibawah ini

**1. Halaman Login**

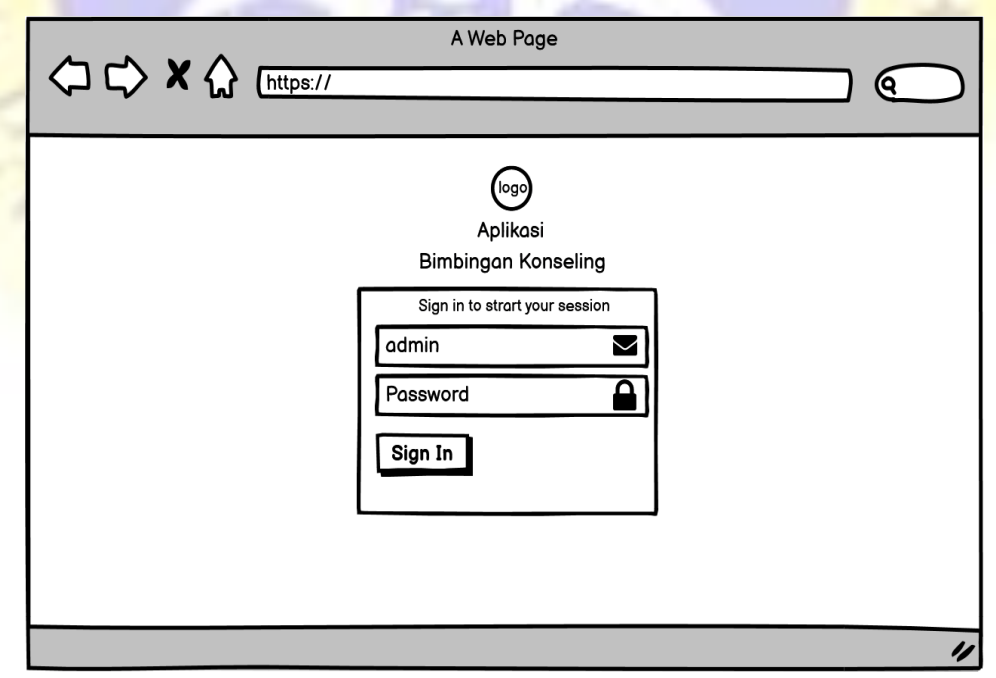

**Gambar 4. 11** Halaman Login

## **2. Halaman Dashboard**

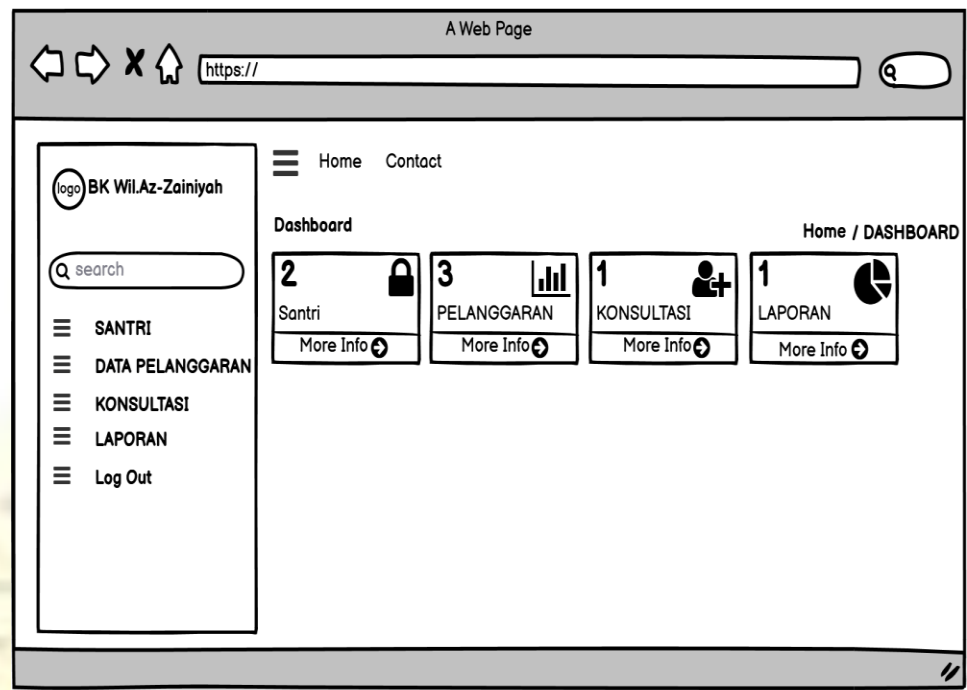

**Gambar 4. 12** Halaman Dashboard

×

**3. Halaman Tambah Santri**

Ĥ

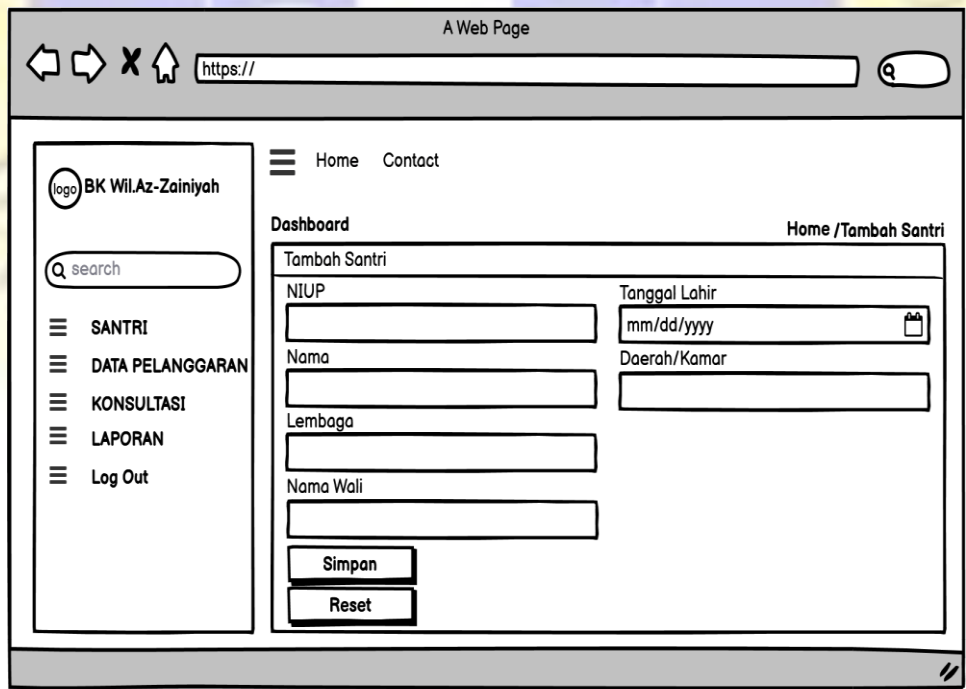

**Gambar 4. 13** Halaman Tambah Santri

# **4. Tampilan Halaman Data Santri**

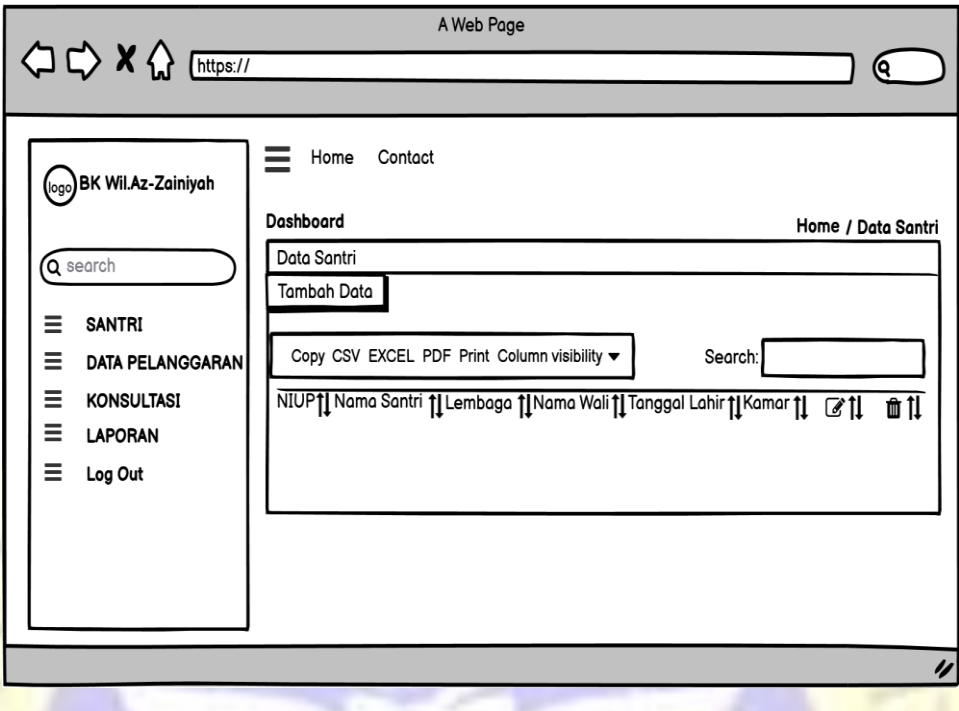

**Gambar 4. 14** Tampilan Halaman Data Santri

**5. Halaman Tambah Data Pelanggaran**

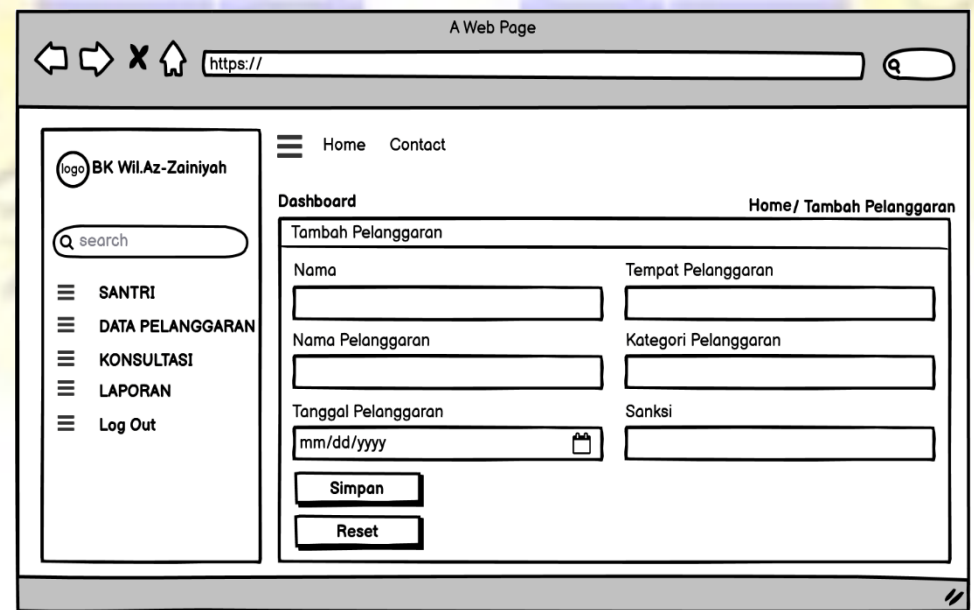

**Gambar 4. 15** Halaman Tambah Data Pelanggaran

## **6. Tampilan Halaman Data Pelanggaran**

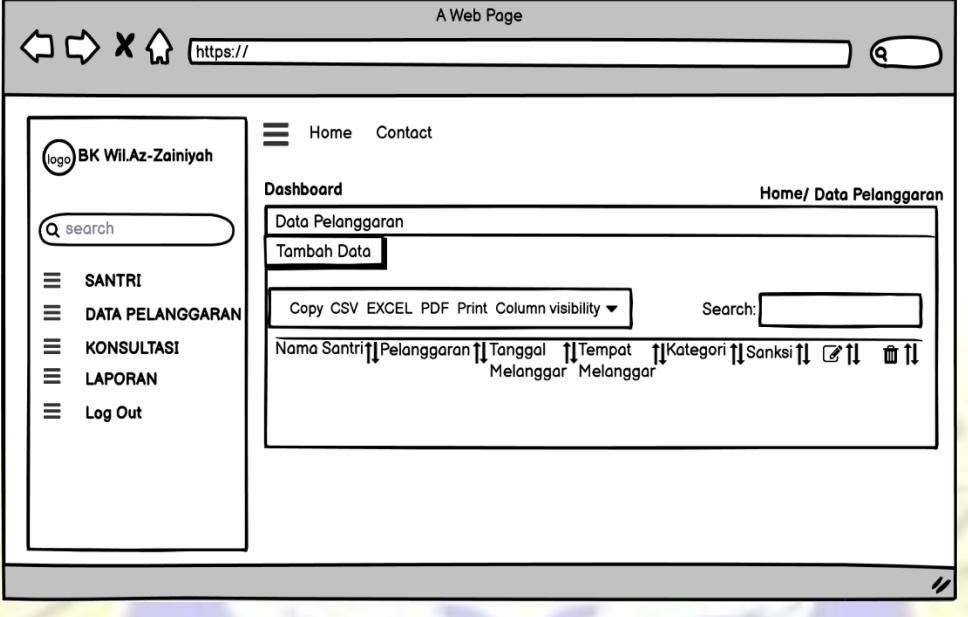

**Gambar 4. 16** Tampilan Halaman Data Pelanggaran

# **7. Halaman Tambah Konsultasi**

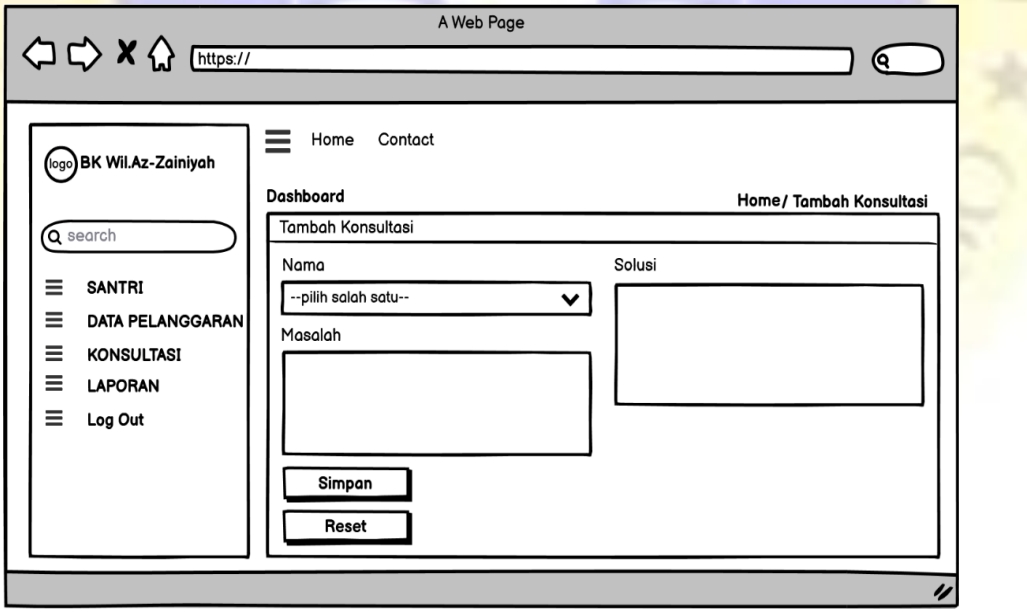

**Gambar 4. 17** Halaman Tambah Konsultasi

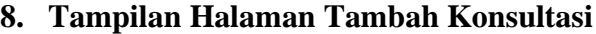

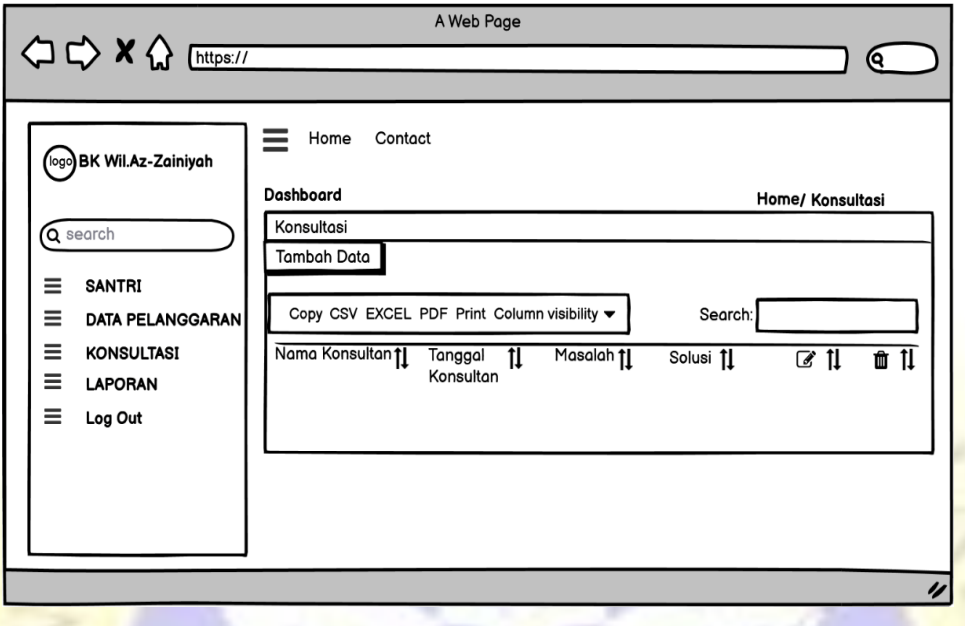

**Gambar 4. 18** Tampilan Halaman Tambah Konsultasi

# **9. Halaman Laporan**

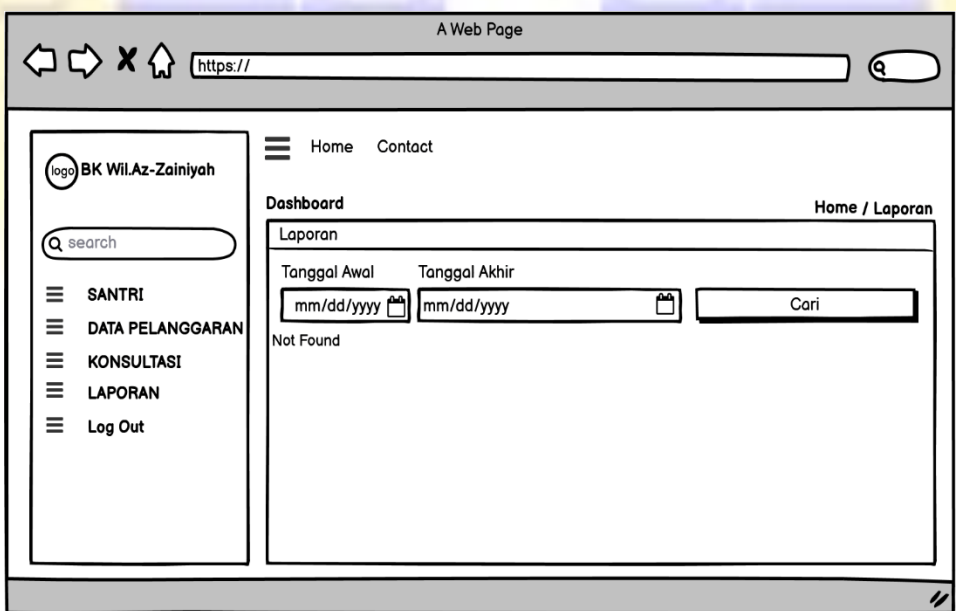

**Gambar 4. 19** Halaman Laporan

### **4.3.6 Implementasi Program**

Implementasi program merupakan gambar tampilan hasil sistem baru yang telah dihasilkan adalah sebagai berikut :

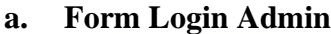

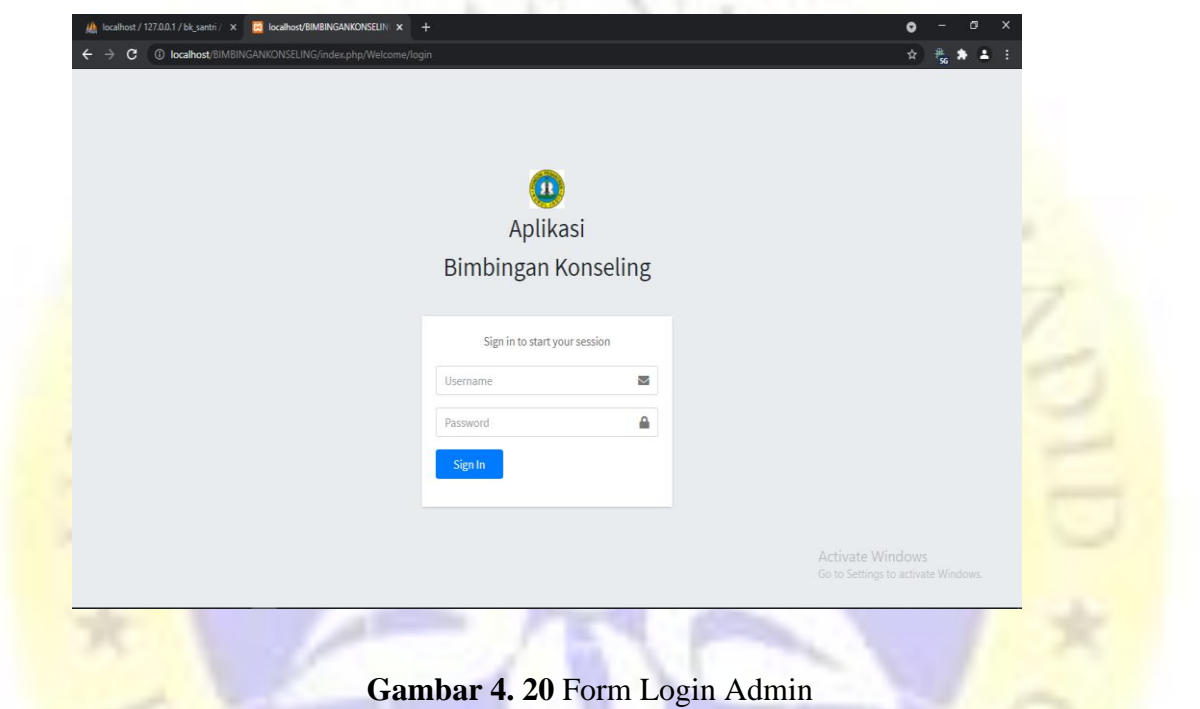

**Segmen program 4.1** Views login data

```
</div> 
<?php 
   if (isset($_SESSION['msg'])) { 
    echo "<button type='button' class='btn btn-".$_SESSION['msg'][0]." btn-block
btn-sm'><i class='fa fa-bell'></i> ". $_SESSION['msg'][1]."</button>";
     unset($_SESSION['msg']); 
   } 
?> 
<br>
<!-- /.login-logo --> 
<div class="card"> 
   <div class="card-body login-card-body"> 
     <p class="login-box-msg">Sign in to start your session</p> 
     <form action="<?php echo base_url() . "index.php/Welcome/loginproses" ?>" 
method="post">
```

```
 <div class="input-group mb-3"> 
         <input type="text" class="form-control" placeholder="Username" 
name="username"> 
         <div class="input-group-append"> 
           <div class="input-group-text"> 
              <span class="fas fa-envelope"></span> 
           </div> 
         </div> 
       </div> 
       <div class="input-group mb-3"> 
         <input type="password" class="form-control" placeholder="Password" 
name="password"> 
         <div class="input-group-append"> 
           <div class="input-group-text"> 
              <span class="fas fa-lock"></span> 
           </div> 
         </div> 
       </div> 
       <div class="row"> 
         <div class="col-4"> 
           <button type="submit" class="btn btn-primary btn-block">Sign 
In</button>
```
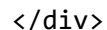

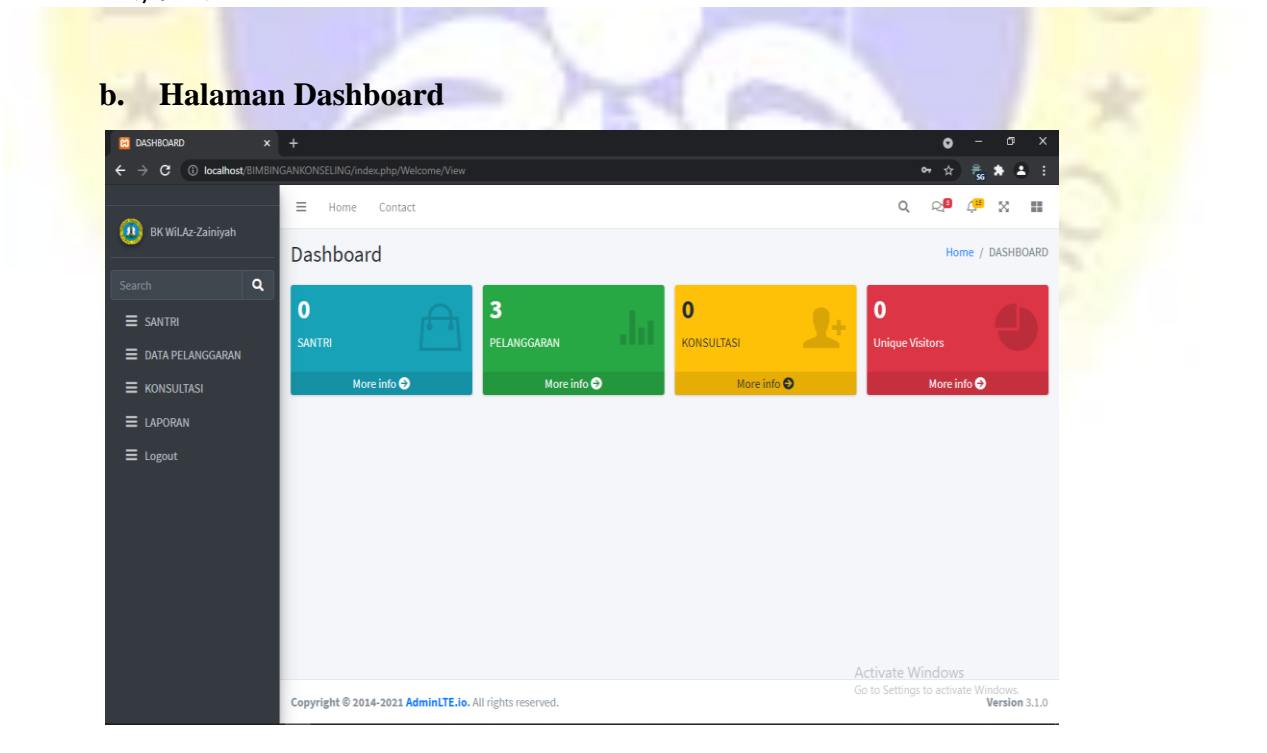

**Gambar 4. 21** Halaman Dashboard

#### **Segmen program 4.2** Dashboar data

```
<div class="row">
           <div class="col-lg-3 col-6">
             <!-- small box -->
             <div class="small-box bg-info">
               <div class="inner">
                 <h3><?php echo $santri['hasilSantri'] ?></h3>
                 <p>SANTRI</p>
               </div>
               <div class="icon">
                 <i class="ion ion-bag"></i>
               </div>
               <a href="<?php echo base_url()."index.php/Welcome/" ?>" 
class="small-box-footer">More info <i class="fas fa-arrow-circle-right"></i></a>
             </div>
           </div>
           <!-- ./col -->
           <div class="col-lg-3 col-6">
             <!-- small box -->
             <div class="small-box bg-success">
               <div class="inner">
                 <h3><?php echo $pelanggaran['hasilPelanggaran'] ?></h3>
```
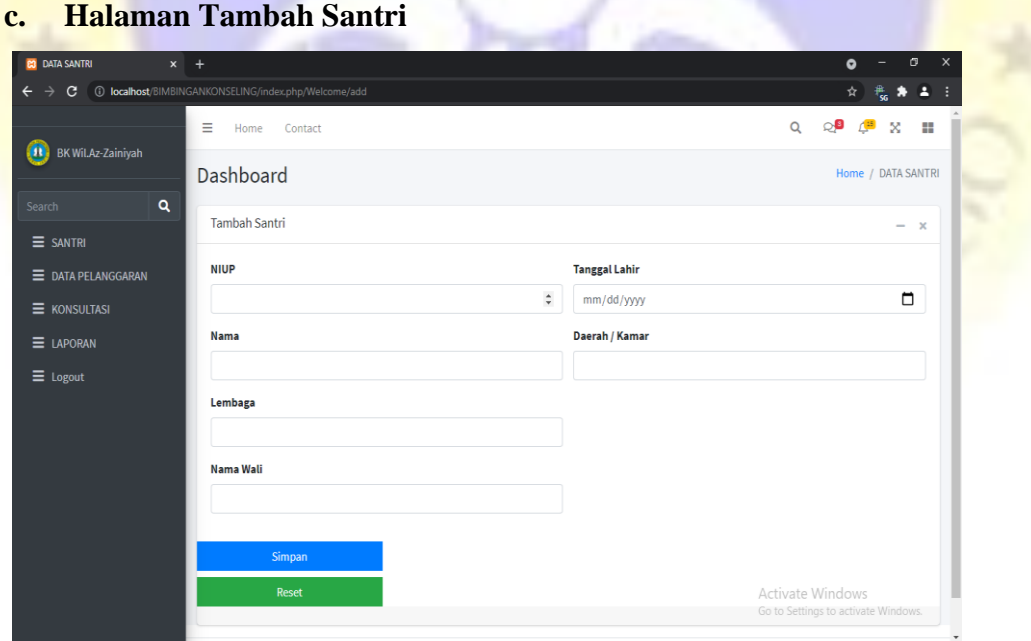

**Gambar 4. 22** Halaman Tambah Santri

**Segmen program 4.3** Views Santri Edit

```
<div class="card card-default">
           <form action="<?php echo base_url()."index.php/Welcome/update" ?>" 
method="post">
           <div class="card-header">
             <h3 class="card-title">Tambah Santri</h3>
             <div class="card-tools">
               <button type="button" class="btn btn-tool" data-card-
widget="collapse">
                 <i class="fas fa-minus"></i>
               </button>
               <button type="button" class="btn btn-tool" data-card-
widget="remove">
                 <i class="fas fa-times"></i>
               </button>
             </div>
           </div>
<!-- /.card-header -->
           <div class="card-body">
             <div class="row">
               <div class="col-md-6">
                 <div class="form-group">
                   <label>NIUP</label>
                   <input type="number" name="niup" id="" value="<?php echo 
$data['niup'] ?>" maxlength="11" class="form-control">
                   <input type="hidden" name="id" id="" value="<?php echo 
$data['id_santri'] ?>">
                 </div>
```
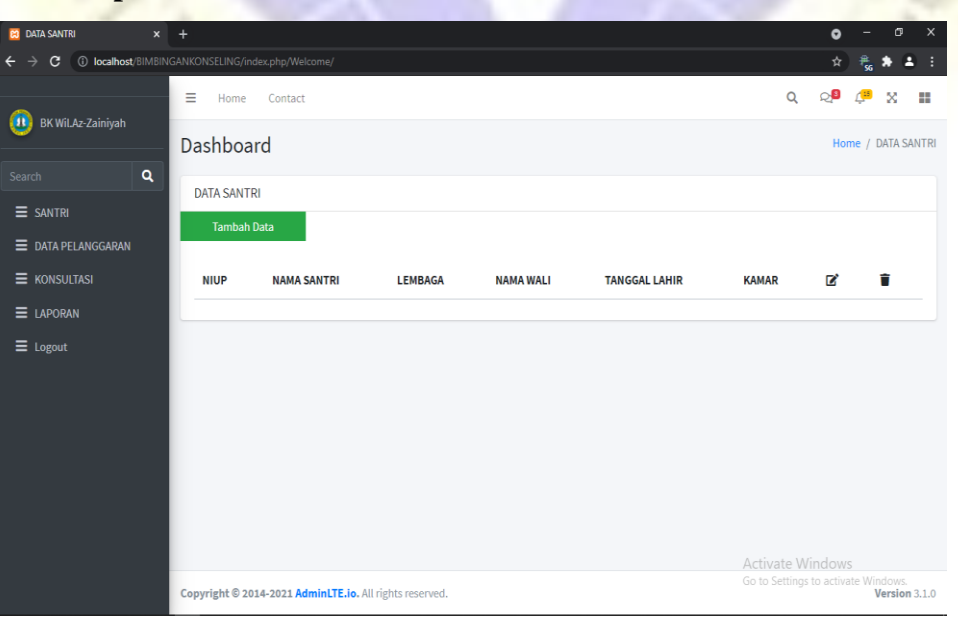

### **d. Tampilan Halaman Tambah Santri**

### **Gambar 4. 23** Tampilan Halaman Tambah Santri

#### **Segmen program 4.4** Views Santri Form

```
<div class="card card-default">
           <form action="<?php echo base_url()."index.php/Welcome/Insert" ?>" 
method="post">
           <div class="card-header">
             <h3 class="card-title">Tambah Santri</h3>
             <div class="card-tools">
               <button type="button" class="btn btn-tool" data-card-
widget="collapse">
                 <i class="fas fa-minus"></i>
               </button>
               <button type="button" class="btn btn-tool" data-card-
widget="remove">
                 <i class="fas fa-times"></i>
               </button>
             </div>
</div>
           <!-- /.card-header -->
           <div class="card-body">
             <div class="row">
               <div class="col-md-6">
                 <div class="form-group">
                   <label>NIUP</label>
                   <input type="number" name="niup" id="" maxlength="11" 
class="form-control">
                 </div>
```
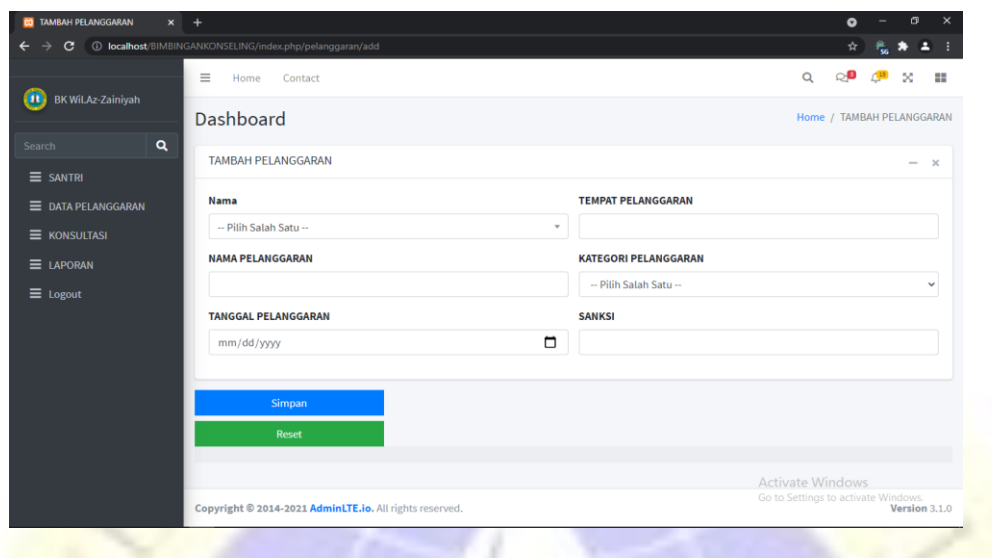

### **e. Halaman Tambah Data Pelanggaran**

**Gambar 4. 24** Halaman Tambah Data Pelanggaran

**Segmen program 4.5** Views Pelanggaran Edit

```
<div class="card-body">
                 <div class="row">
                    <div class="col-md-6">
                    <div class="form-group"> 
                                <label for="">Nama</label>
                               <select class="form-control select2 select2-hidden-
accessible" style="width: 100%;" data-select2-id="1" tabindex="-1" aria-
hidden="true" name="nama" id="">
                                   <option value="" selected="selected">-- Pilih Salah Satu 
--</option>
                                   <?php
                                     foreach ($data as $d) {
<u>Parameter</u> and the state of the state of the state of the state of the state of the state of the state of the state of the state of the state of the state of the state of the state of the state of the state of the state 
                                      <option value="<?php echo $d['id_santri'] ?>" <?php 
echo ($edit['id_santri'] == $d['id_santri']) ? 'selected' : '' ?>><?php echo 
$d['nama'] ?></option>
                                   <?php
 }
?> Particular Particular Particular Particular Particular Particular Particular Particular Particular Particul
                               </select>
                             </div> 
                      \langle !-- /.form-group -->
                       <div class="form-group">
                          <label>Nama Pelanggaran</label>
```

```
 <input type="text" name="nama_pelanggaran" value="<?php echo 
$edit['Nama_pelanggaran'] ?>" id="" class="form-control">
                 </div>
```
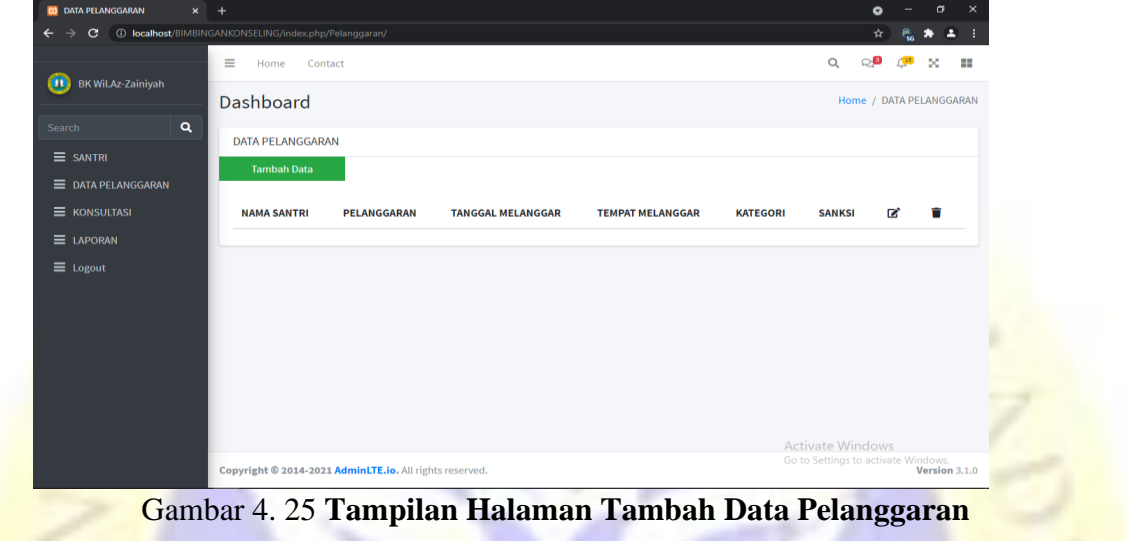

**f. Tampilan Halaman Tambah Data Pelanggaran**

**Segmen program 4.6** Views Pelanggaran Form

```
<div class="card card-default">
       <form action="<?php echo base_url() . "index.php/pelanggaran/Insert" ?>" 
method="post">
         <div class="card-header">
           <h3 class="card-title"><?php echo $title ?></h3>
           <div class="card-tools">
             <button type="button" class="btn btn-tool" data-card-
widget="collapse">
               <i class="fas fa-minus"></i>
             </button>
             <button type="button" class="btn btn-tool" data-card-widget="remove">
               <i class="fas fa-times"></i>
             </button>
           </div>
         </div>
       <!-- /.card-header -->
       <div class="card-body">
         <div class="row">
           <div class="col-md-6">
           <div class="form-group"> 
                   <label for="">Nama</label>
```

```
 <select class="form-control select2 select2-hidden-accessible" 
style="width: 100%;" data-select2-id="1" tabindex="-1" aria-hidden="true" 
name="nama" id="">
                           <option value="" selected="selected">-- Pilih Salah Satu --
</option>
                           <?php
                             foreach ($data as $d) {
\mathbb{R}^2 <option value="<?php echo $d['id_santri'] ?>"><?php echo 
$d['nama'] ?></option>
                           <?php
 }
 ?>
                        </select>
              </div>
        g. Halaman Tambah Konsultasi
           JOAN VONCHITACI
              \sqrt{2}Q Q<sup>9</sup> 45
                                                                                     ×
                          Home
                              Conta
                                                                                  -52
         11 BK Wil.Az-Zainiyah
                                                                          Home / TAMBAH KONSULTASI
                       Dashboard
                    \alphaTAMBAH KONSULTASI
         \equiv SANTRI
                        Nama
                                                       Solusi
         \equiv DATA PELANGGARAN
                         -- Pilih Salah Satu --
         \equiv KONSULTAS
                        Masalah
         \equiv LAPORAN
         \equiv Logout
                                                                       Go to Settings to activate
```
**Gambar 4. 26** Halaman Tambah Konsultasi

**Segmen program 4.7** Views Konsultasi Edit

```
<div class="card card-default">
```

```
 <form action="<?php echo base_url() . "index.php/Konsultasi/update" ?>" 
method="post">
            <div class="card-header">
               <h3 class="card-title"><?php echo $title ?></h3>
               <div class="card-tools">
                 <button type="button" class="btn btn-tool" data-card-
widget="collapse">
                   <i class="fas fa-minus"></i>
                 </button>
                 <button type="button" class="btn btn-tool" data-card-
widget="remove">
                   <i class="fas fa-times"></i>
                 </button>
               </div>
            </div>
            <!-- /.card-header -->
            <div class="card-body">
               <div class="row">
                 <div class="col-md-6"> 
                        <div class="form-group"> 
                          <label for="">Nama</label>
                         <select class="form-control select2 select2-hidden-
accessible" style="width: 100%;" data-select2-id="1" tabindex="-1" aria-
hidden="true" name="nama" id="">
                             <?php
                               foreach ($data as $d) {
<u>Parameter</u> and the state of the state of the state of the state of the state of the state of the state of the state of the state of the state of the state of the state of the state of the state of the state of the state 
                               <option value="<?php echo $d['id_santri'] ?>" <?php 
echo ($edit['id_santri'] == $d['id_santri']) ? 'selected' : ''; ?>><?php echo 
$d['nama'] ?></option>
                             <?php
 }
 ?>
                         </select><br>|div><br>| div>
                        </div>
```
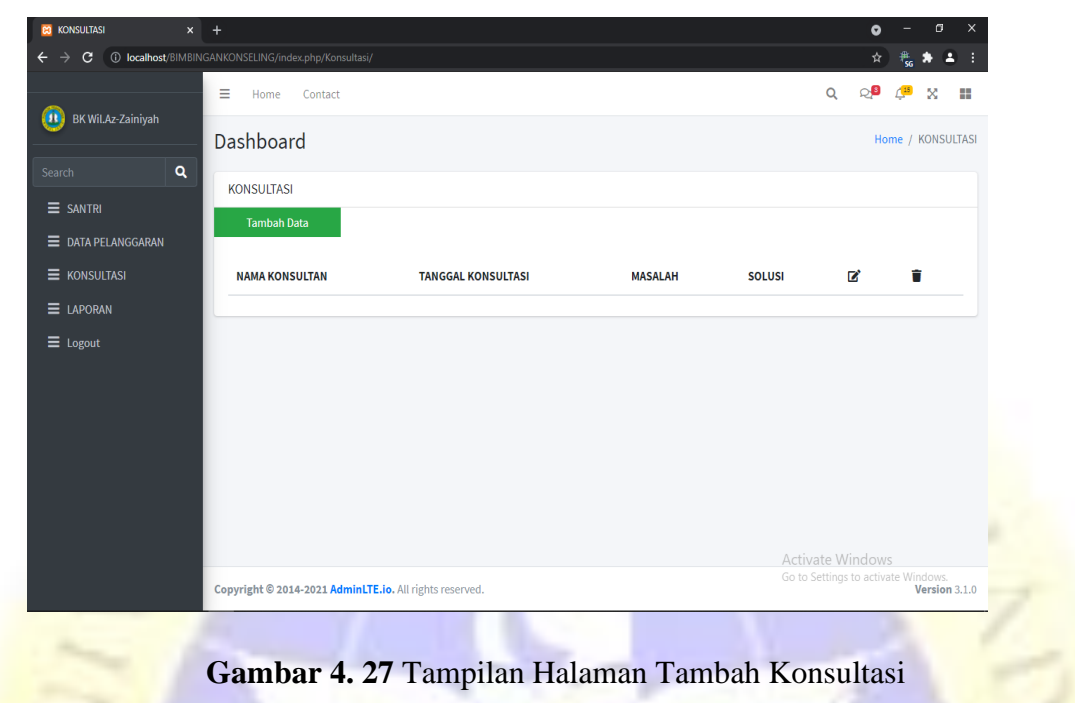

**Segmen program 4.8** Views Konsultasi Form

```
<div class="card card-default">
         <form action="<?php echo base_url() . "index.php/Konsultasi/Insert" ?>" 
method="post">
         <div class="card-header">
           <h3 class="card-title"><?php echo $title ?></h3>
           <div class="card-tools">
             <button type="button" class="btn btn-tool" data-card-
widget="collapse">
               <i class="fas fa-minus"></i>
             </button>
             <button type="button" class="btn btn-tool" data-card-widget="remove">
               <i class="fas fa-times"></i>
             </button>
           </div>
         </div>
         <!-- /.card-header -->
         <div class="card-body">
           <div class="row">
             <div class="col-md-6"> 
                   <div class="form-group"> 
                      <label for="">Nama</label>
```
### **h. Tampilan Halaman Tambah Konsultasi**

```
 <select class="form-control select2 select2-hidden-
accessible" style="width: 100%;" data-select2-id="1" tabindex="-1" aria-
hidden="true" name="nama" id="">
                          <option value="" selected="selected">-- Pilih Salah Satu --
</option>
                          <?php
                            foreach ($data as $d) {
 ?> 
                            <option value="<?php echo $d['id_santri'] ?>"><?php echo 
$d['nama'] ?></option>
                          <?php
 }
?> 22 April 23 April 23 April 23 April 23 April 23 April 23 April 23 April 23 April 23 April 23 April 23 April
                        </select>
                     </div
```
**i. Halaman Laporan**

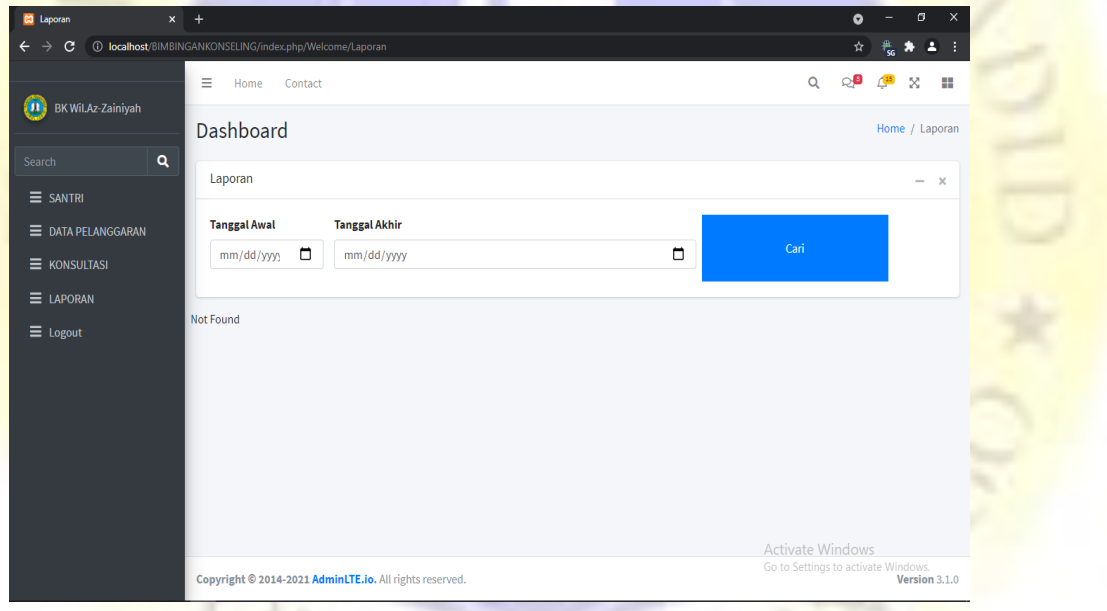

**Gambar 4. 28** Halaman Laporan

**Segmen program 4.9** Views Laporan

```
<div class="card card-default">
     <form action="<?php echo base_url() . "index.php/Welcome/GetLaporan" ?>" 
method="post">
         <div class="card-header">
             <h3 class="card-title"><?php echo $title ?></h3>
                 <div class="card-tools">
                     <button type="button" class="btn btn-tool" data-card-
widget="collapse">
```

```
 <i class="fas fa-minus"></i>
                      </button>
                      <button type="button" class="btn btn-tool" data-card-
widget="remove">
                          <i class="fas fa-times"></i>
                      </button>
                  </div>
         </div>
<div class="card-body">
     <div class="row">
         <div class="col-md-2"> 
              <div class="form-group"> 
                  <label for="">Tanggal Awal</label>
                  <input type="date" class="form-control" name="awal">
             </div> 
         </div> 
         <div class="col-md-6">
              <div class="form-group"> 
                  <label for="">Tanggal Akhir</label>
                  <input type="date" class="form-control" name="akhir"> 
              </div>
```
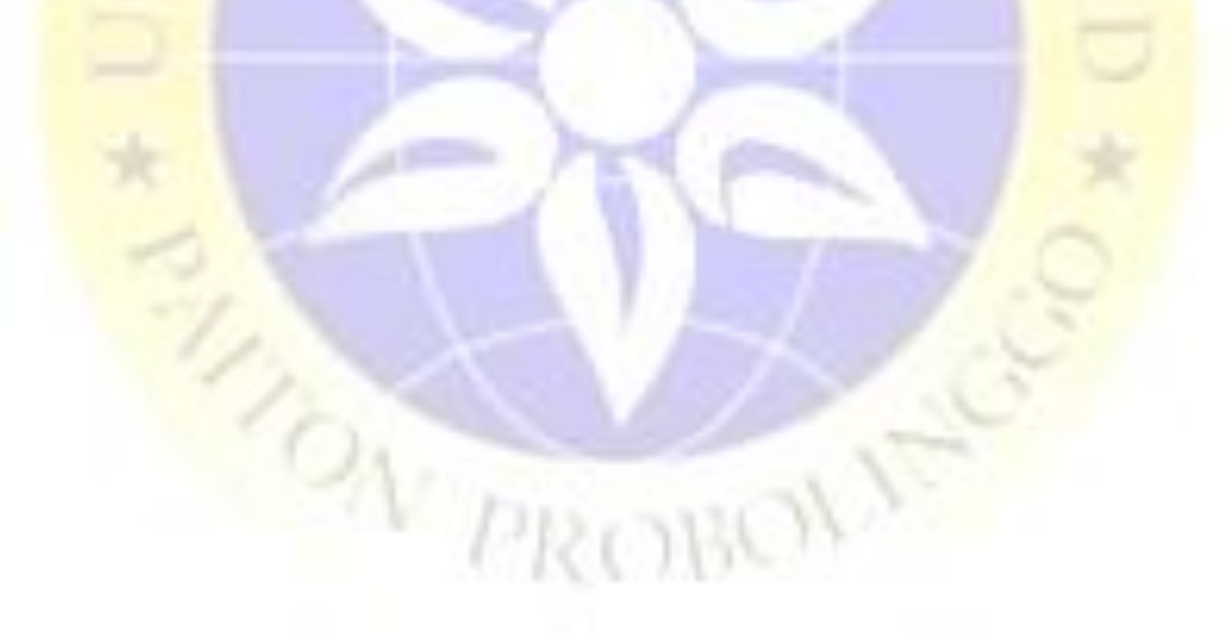

### **4.3.7 Hasil Pengujian**

Setelah beberapa tahapan sudah selesai dilakukan termasuk tahapan implementasi, maka tahapan berikutnya adalah pengujian terjadap sistem yang telah diterapkan dalam bentuk implementasi. Pengujian pada sistem ini menggunakan metode black box. Berikut hasil uji coba

 $N/L_{\odot}$ 

a. Hasil Pengujian Internal dengan Black Box

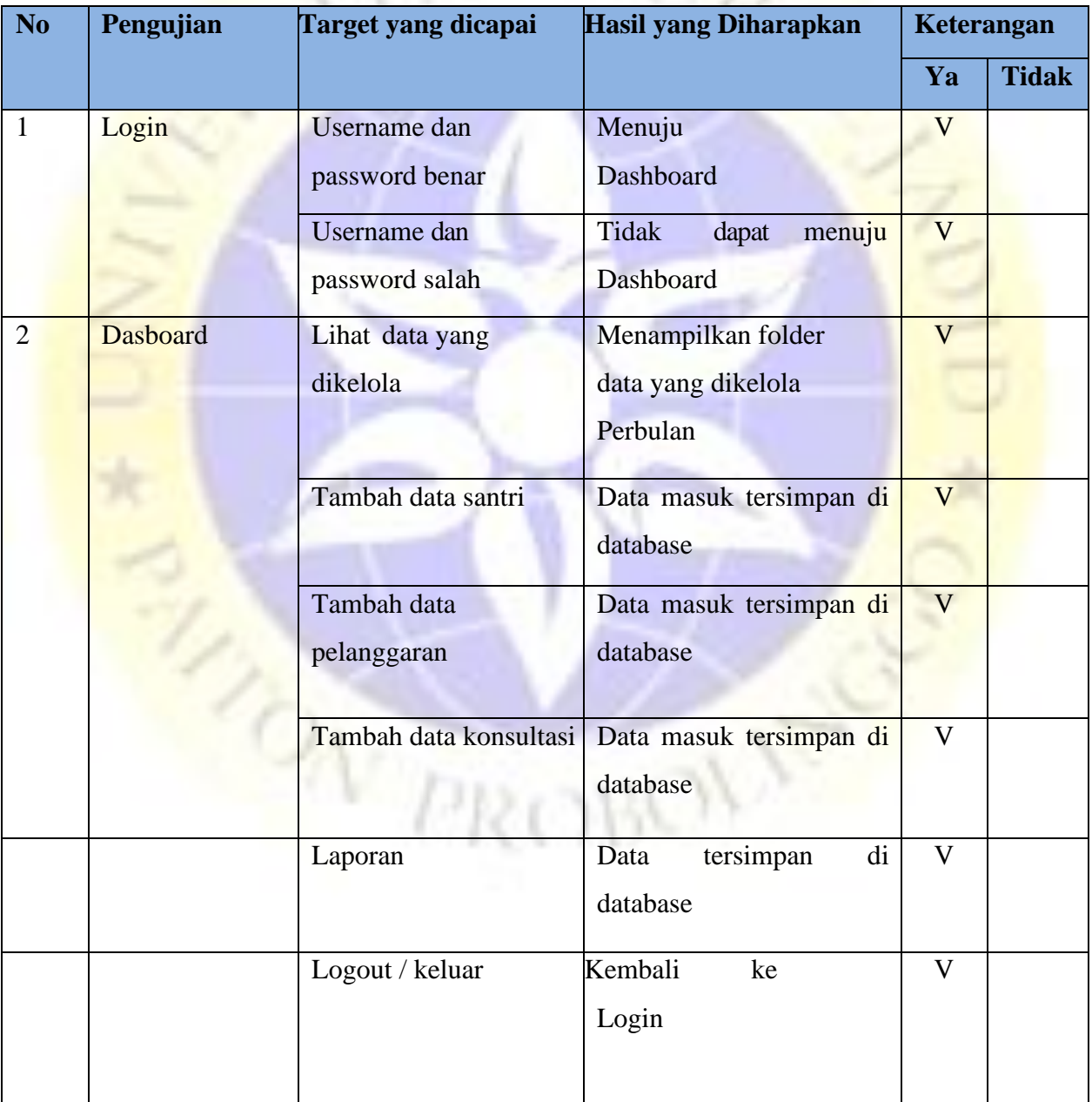

# **Tabel 4. 6** *Hasil Black Box Testing*

b. Hasil Pengujian Eksternal dengan kuisioner

Angket diberikan 10 responden yang berperan sebagai Koordinator Kerumahtanggaan dan pengurus wilayah Az-Zainiyah. Berikut rincian perhitungan point dari pertanyaan 1 sampai 4:

**NEW SERVICE** 

# **Tabel 4. 7** Angket atau Kuisioner

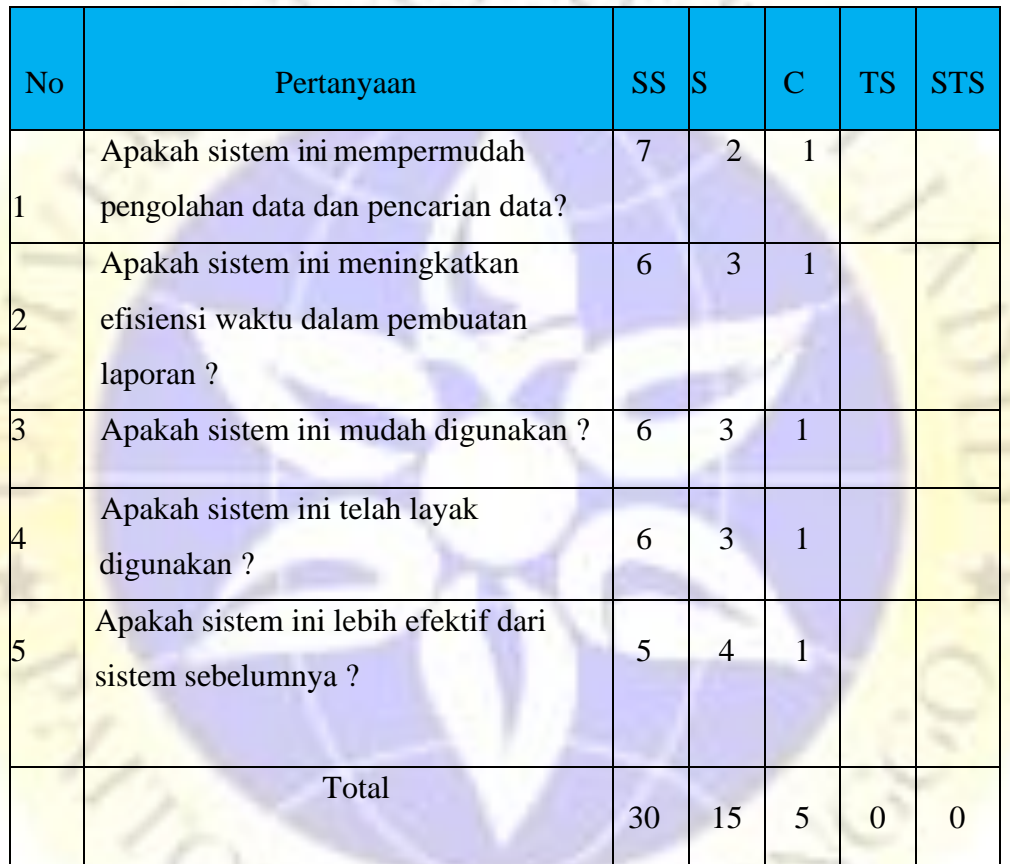

**Perhitungan dimulai dengan rumus: T x Pn**

 $T = Total jumlah responden yang memiliki$ 

Pn = Pilihan angka skor Likert

Tabel Tabel Perhitungan Angket atau Kuisioner

- a. Responden yang menjawab Sangat Setuju (skor  $5 = 30 * 5 = 150$
- b. Responden yang menjawab Setuju (skor 4) =  $15 * 4 = 60$
- c. Responden yang menjawab Cukup Setuju (skor 3) =  $5 * 3 = 15$
- d. Responden yang menjawab Kurang Setuju (skor 2) =  $0 * 2 = 0$
- e. Responden yang menjawab Sangat Tidak Setuju (skor 1) =  $0 * 1 = 0$

**Total skor dari hasil penjumlahan = 150 + 60 + 15 = 225**

### **Interpretasi Skor Perhitungan**

Skor ideal = Jumlah pertanyaan \* Jumlah responden  $\rightarrow$  5 \* 10 = 50

Y = Skor tertinggi *likert* \* skor ideal  $\rightarrow$  5 x 50 = 250

Selanjutnya mencari jarak interval (rentang jarak) dan interpretasi persen agar mengetahui penilaian dengan metode mencari interval skor persen.

Rumus Interval = 100 / jumlah pilihan skor *likert*

$$
= 100 / 5
$$

$$
= 20
$$

Jadi, jarak interval dari yang terendah 0% sampai tertinggi (100%) adalah 20. Berikut tabel interval dengan jarak 20 dari terendah (0%) hingga tertinggi (100%).

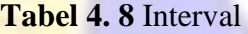

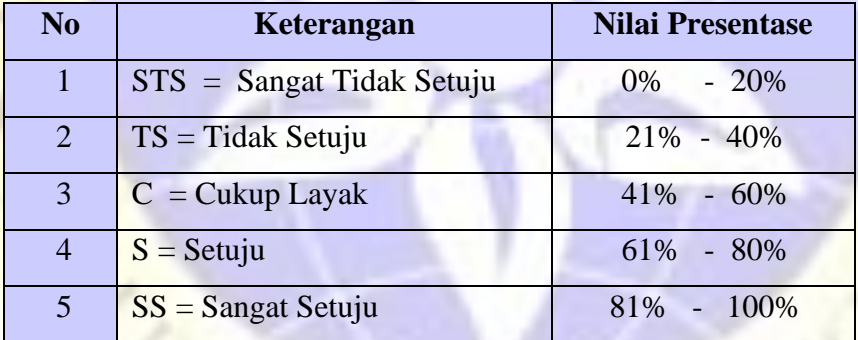

Perhitungan akhir dilakukan dengan menggunakan **Rumus Index %.**

Runs Index 
$$
\% = \frac{\text{Total skor}}{Y} \times 100
$$

\n
$$
= \frac{225}{250} \times 100 = 90\%
$$

Jadi, hasil tersebut menunjukkan bahwa 90% pengguna **sangat setuju** dengan adanya sistem informasi pengolahan data bimbingan konseling di Wilayah Az-Zainiyah yang mampu menjawab permasalahan yang ada.

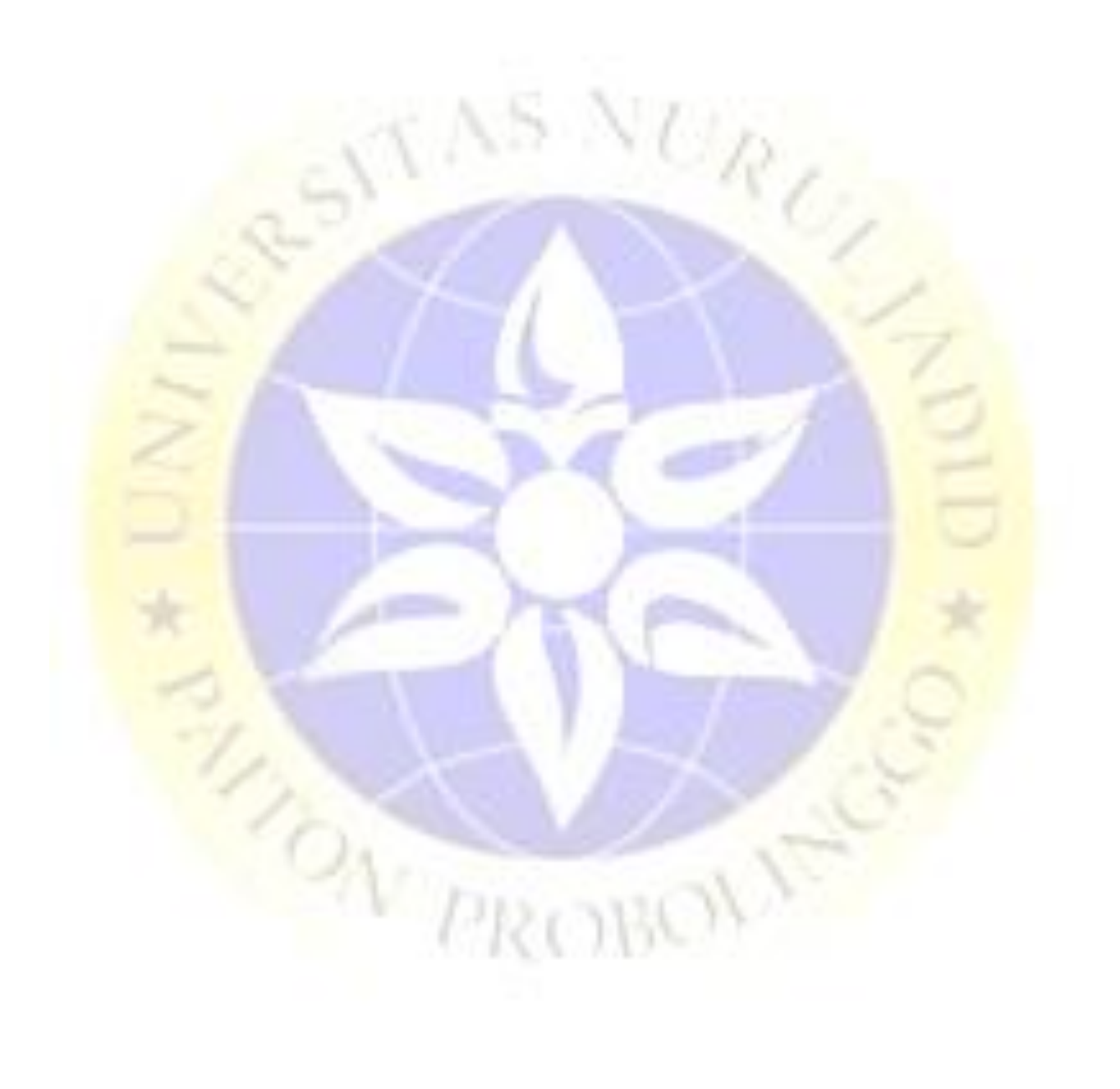